# **.NET Connector Server**

#### ⋒ **DEPRECATED**

.NET Connector Server is deprecated. Support for .NET connector server will be removed soon.

### .NET Remote Connector Server is a [Connector Server](https://wiki.evolveum.com/display/midPoint/Connector+Server) that runs on Windows machines using the .NET framework.

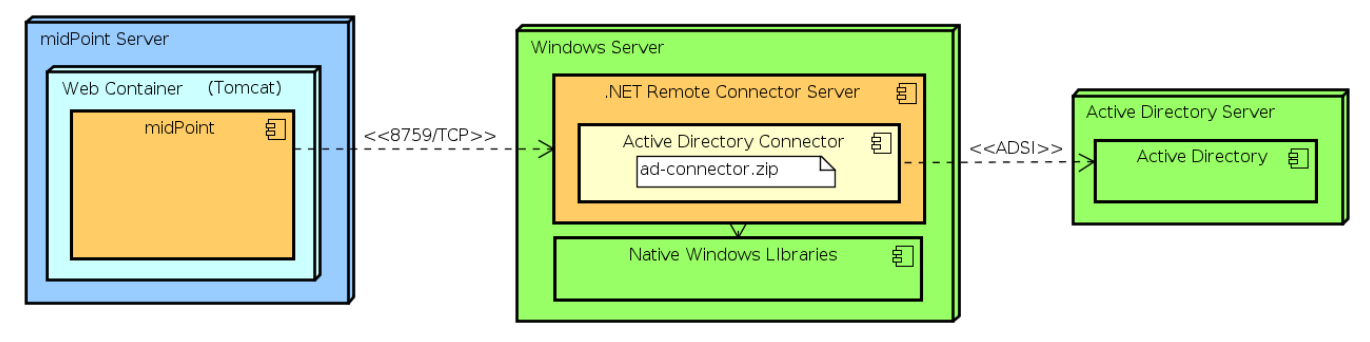

powered by Astah器

Perhaps the only practical purpose of this connector server is to provide environment for Windows-specific connectors. Connectors such as Legacy Active [Directory Connector \(.NET\)](https://wiki.evolveum.com/pages/viewpage.action?pageId=7307492) require proprietary libraries that are only available on Microsoft platforms (.NET) and cannot be used from Java. Therefore midPoint cannot use such libraries in a local connector (or remote Java connector for that matter) and a .NET-based remote connector server is required.

## **Requirements**

- Windows 2003, Windows 2008, Windows 2012, Windows 2012 R2
- .NET Framework 4.0 or later
- approx. 20MB of free disk space
- approx. 200MB of available RAM

## Download

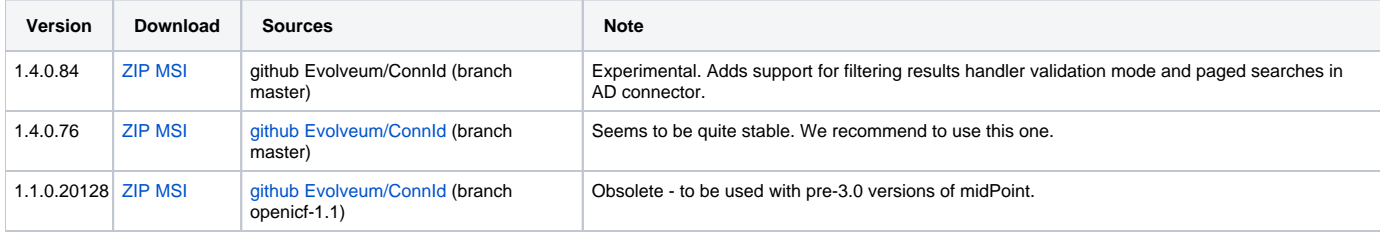

## Installation

Execute ServiceInstall-\*.msi and follow the wizard. When it completes the Connector Server will be installed as a windows service.

The default install location is C:\Program Files\Identity Connectors\Connector Server or C:\Program Files (x86)\Identity Connectors\Connector Server

# **Configuration**

Start the Windows Services Console to check whether the Connector Server is currently running (look for Connector Server service). If it is running then stop it.

From a command prompt set the key for the connector Server. This is done by changing to the directory where the connector server was installed (by default: C:\Program Files\Identity Connectors\Connector Server) and executing the following command in shell (or Power shell):

```
ConnectorServer /setkey <newkey>
```
where newkey is the value for the connector server key. The same key must be configured in corresponding [ConnectorHostType](https://wiki.evolveum.com/display/midPoint/ConnectorHostType) object in midPoint repository.

The configuration file of the connector server is ConnectorServer.exe.Config and it is located in the connector server directory. It is an XMLformatted file. The most common things to change in the configuration file would be the port, trace, and ssl settings located inside the appSettings section.

You may need to change the identity of the Connector Server service. Local user account may not be sufficient for some operations. Open the Λ Services console, edit properties of "ConnectorServerService". Specify a valid domain account in the "Log On" tab.

### Configuring SSL

The Connector Server is a SSL server. Therefore is needs a keypair (private key + certificate). .NET Connector Serve is using Windows certificate stores to keep the certificates and keys.

Make sure that the server is stopped before making any configuration change.

### **Import Keypair to a Certificate Store**

The keypair is usually distributed in a PKCS#12 format (a file with  $p12$  or  $pfx$  extension). This needs to be imported into a certificate store. Use certutil tool for this purpose executed in privileged ("Run as administrator") shell or Powershell:

certutil -v -p changeit -importPFX mykeycert.pfx

The PKCS#12 files are usually protected by passwords therefore the password needs to be supplied using -p option or it will be asked in terminal if this option is omitted. If the tool complaints that the certificate already exists you can use -f option to overwrite it.

The certificate part of the keypair also needs to be added to a separate certificate store so the connector server can find it. Again use the certutil tool in the privileged shell or Powershell to do it.

certutil -addstore ConnectorServerSSLStore cert.pem

The certificate must be in PEM or DER format for this tool to work. If you do not have certificate in that format you can use tools such as OpenSSL to convert it. The ConnectorServerSSLStore is a name of a certificate store that will be used by the connector server.

If the store (ConnectorServerSSLStore) does not exist, certutil will ask you to use -f switch.

It seems that the Connector Server user must be member of local "Administrators" group to be able to access the certificate store! (If you are not using "Domain Admins" group for security reasons.)

#### Λ **Is this OK?**

Details in this section may not be absolutely correct. If you know better please contact us to improve it.

### **Configuring SSL in Connector Server**

Edit the ConnectorServer.exe.Config file. Change the connectorserver.certificatestorename property to ConnectorServerSSLStore. Also switch the connectorserver.usess1 property to true. The file should look like this:

```
<configuration>
...
<appSettings>
<add key="connectorserver.port" value="8759" />
<add key="connectorserver.usessl" value="true" />
<add key="connectorserver.certificatestorename" value="ConnectorServerSSLStore" />
<add key="connectorserver.ifaddress" value="0.0.0.0" />
<add key="logging.proxy" value="false" />
<add key="connectorserver.key" value="..." />
</appSettings>
...
</configuration>
```
You can start the server now. Please do not forget to [configure the midPoint side as well.](https://wiki.evolveum.com/display/midPoint/Connector+Server#ConnectorServer-ConfiguringSSL)

## Connector Deployment

- 1. Stop the Connector Server.
- 2. Extract the ZIP archive of the connector and copy all the connector files to the connector server directory which is usually C:\Program Files\Identity Connectors\Connector Server. Yes, right there. Yes, it is messy. But it works for now. We are planning to improve it in the future.
- 3. Start the Connector Server.

# Logging

Connector server is using a standard .NET trace mechanism for logging. Logging configuration is in the ConnectorServer.exe.Config file in the syst em.diagnostics section. Following XML snippet provides an example of the logging configuration. The two most important items to configure are the logfile and log level. Both are configured in the initializedData XML attributes as is illustrated in the example below. The example sets log level to All which is quite a verbose log level. The possible values are Error, Warning, Verbose and All. Connector server needs to be restarted after logging setting is changed.

## **Sample of logging setup**

```
<system.diagnostics>
    <trace autoflush="true" indentsize="4">
      <listeners>
        <remove name="Default" />
        <add name="myListener" type="System.Diagnostics.TextWriterTraceListener" initializeData="C:\Program
Files (x86)\Identity Connectors\Connector Server\connectorserver.log" traceOutputOptions="DateTime">
           <filter type="System.Diagnostics.EventTypeFilter" initializeData="All"/>
         </add>
       </listeners>
    </trace>
  </system.diagnostics>
```
## **Notes**

The MSI installs files by default to C:\Program Files\Identity Connectors\Connector Server. On 64-bit systems, the default installation directory is C:\Program Files (x86)\Identity Connectors\Connector Server.

The configuration file is located in C:\Program Files\Identity Connectors\Connector Server\ConnectorServer.exe.Config. By default, the logging is configured to log to C:\ConnectorServer.log file.

To use ConnectorServer 1.1.0.1 and above requiring .NET 4 framework, please update the configuration file as below or ConnectorServer won't start:

```
<configuration>
  <runtime>
     <loadFromRemoteSources enabled="true"/>
  </runtime>
...
</configuration>
```
To increase logging while debugging, please update the configuration file as below:

### **ConnectorServer.exe.Config**

⋒

**ConnectorServer.exe.Config**

```
<configuration>
...
  <filter type="System.Diagnostics.EventTypeFilter" initializeData="All"/>
...
```
Please make sure that you allow TCP port 8759 on the Windows machine (or custom port if you changed the configuration file).

If the Connector Server Service is configured to run as specific user (not LocalSystem) and it does not start automatically although it is configured to do so, and Event Viewer complains that "The account name is invalid or does not exist, or the password is invalid for the account name specified", please try if you can start the service manually to check if the user/password are ok. If you are perfectly able to start the service manually, but automatic start does not work, please set the startup for the service to "**Automatic (Delayed)**".

# See Also

- [Connector Server](https://wiki.evolveum.com/display/midPoint/Connector+Server)
- [Legacy Active Directory Connector \(.NET\)](https://wiki.evolveum.com/pages/viewpage.action?pageId=7307492)
- [Original OpenICF installation instructios,](http://openicf.forgerock.org/connector-framework-internal/connector_server.html) but these are slightly out of date.